## LAURA VIRILI EDUCATING ADVISORS ON CLIENT ACQUISITION & RETENTION

## **LinkedIn Article, Photo or Update**

To post an article, photo or update on LinkedIn go to [http://www.linkedin.com](http://www.linkedin.com/) when the page loads

1. Go to the top of the page and click on '**Post**' within the '**Share an article, post, or update**' section

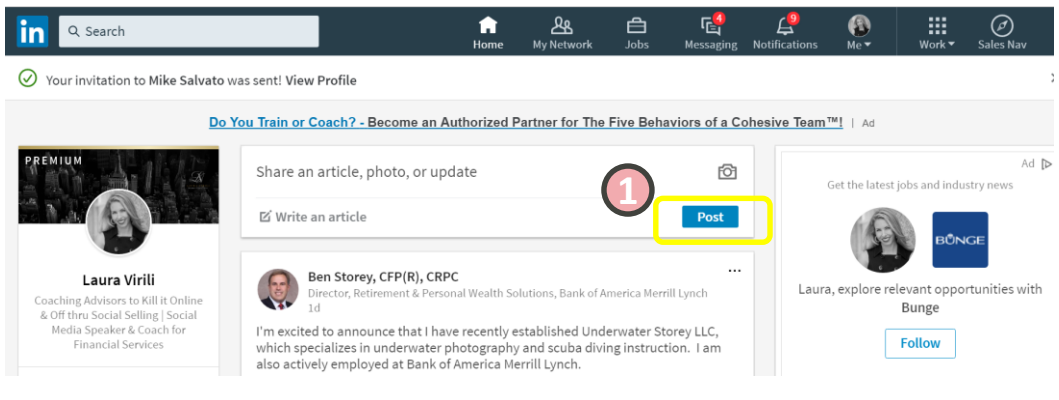

2. Click on the photo icon 3. Navigate to your folder that contains your photos

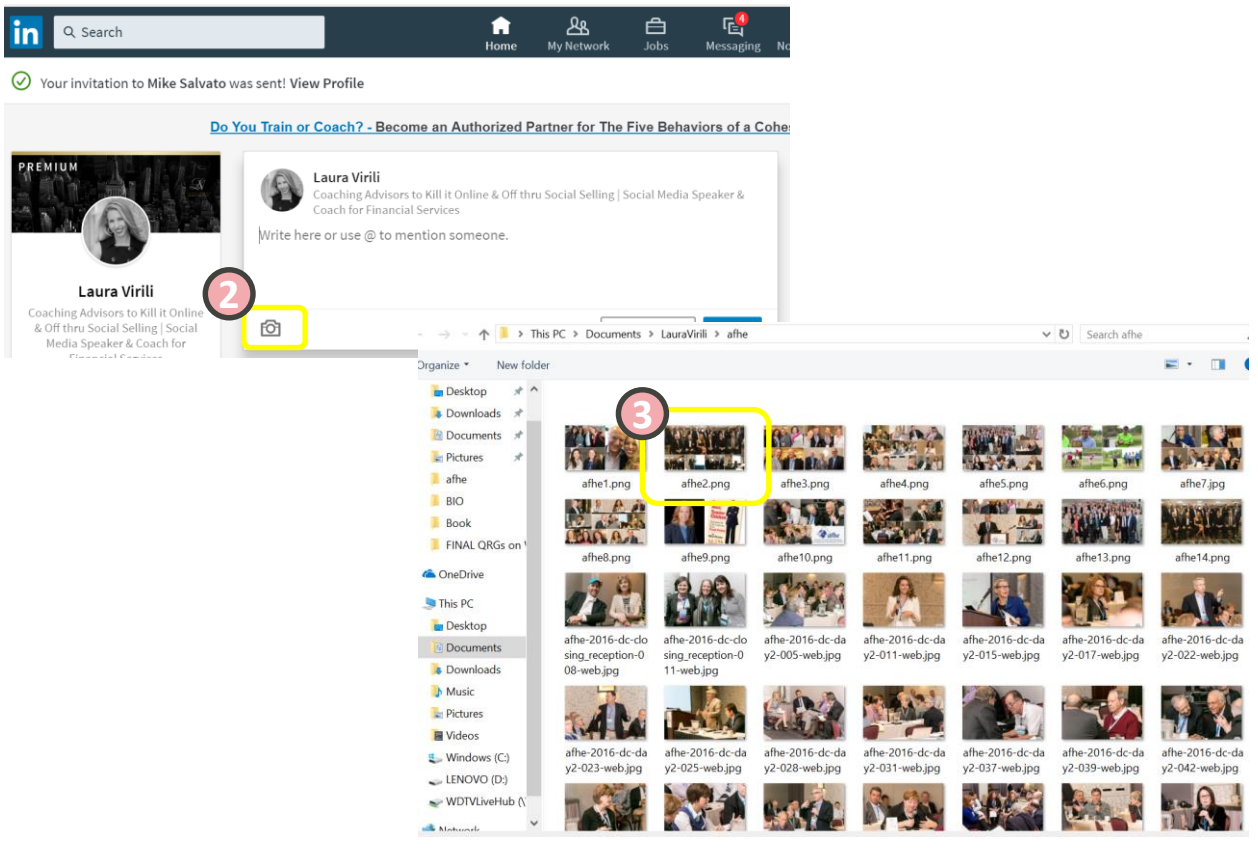

## *1 of 2* © 2020 [http://lauravirili.com](http://lauravirili.com/)

- 4. When the photo appears write copy
- 5. Make sure the post is set to '**Public**'
- 6. When complete click on '**Post**'

## **Call to Action**

When posting promotions it is imperative that you include a call to action. It is always nice to include a short link, if need be you can shorten links with a service such as Bit.ly

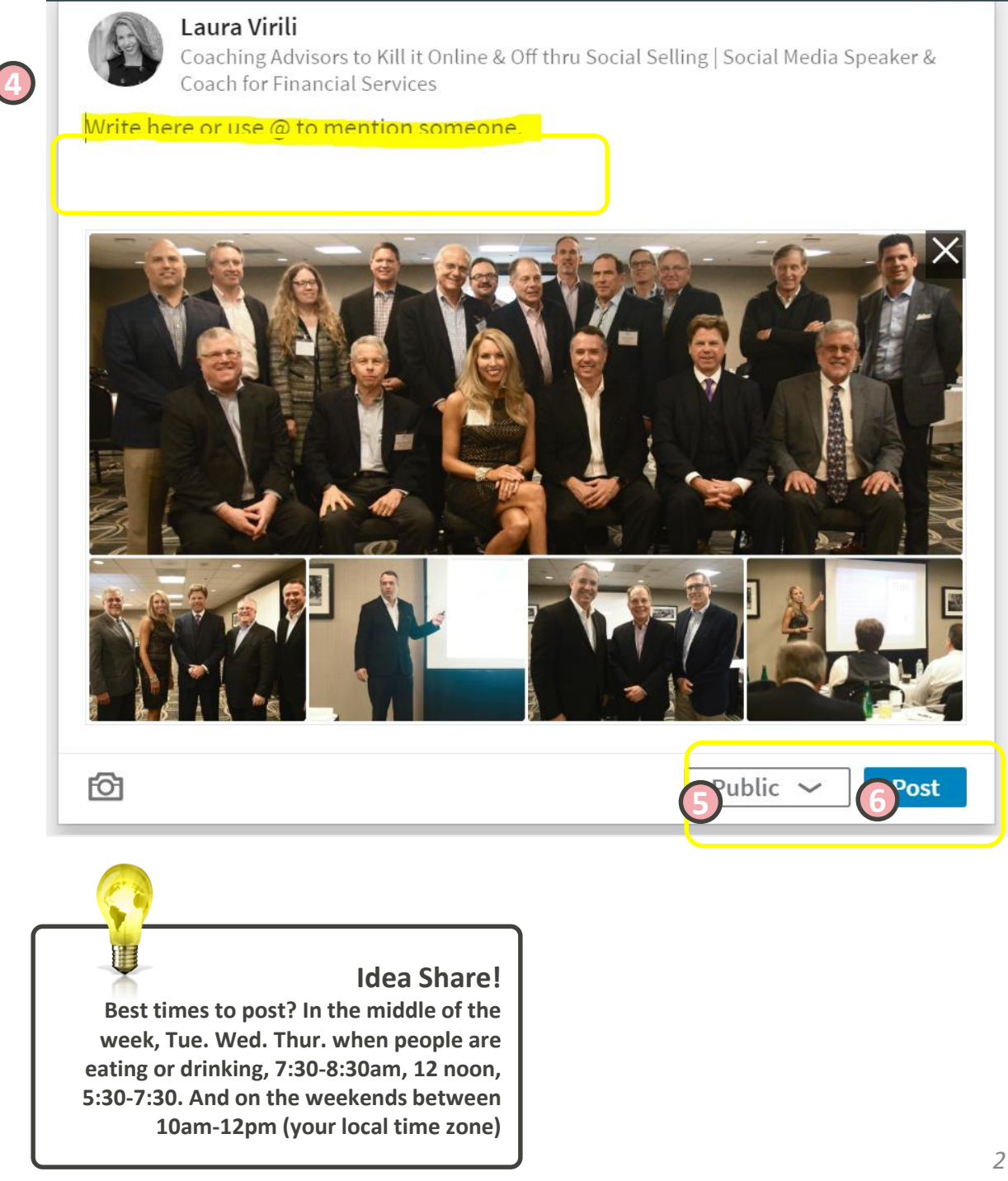